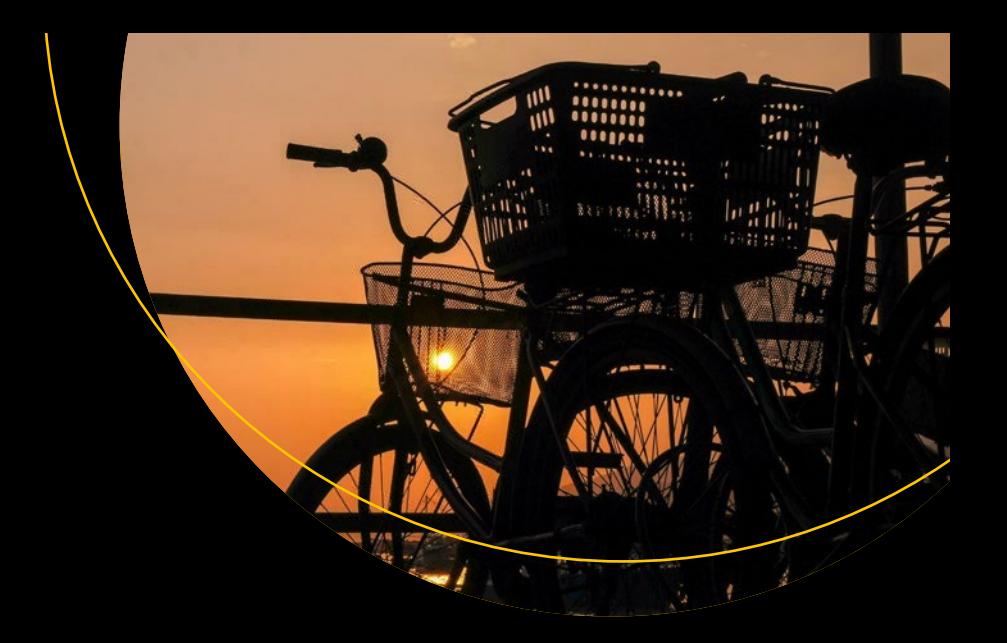

# **Practical WebDriverIO**

Learn to Automate Effectively Using WebDriverIO APIs —

Shashank Shukla

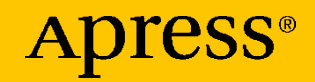

# **Practical WebDriverIO**

**Learn to Automate Effectively Using WebDriverIO APIs** 

**Shashank Shukla**

Apress<sup>®</sup>

#### *Practical WebDriverIO*

Shashank Shukla Mandla, India

#### ISBN-13 (pbk): 978-1-4842-6660-1 ISBN-13 (electronic): 978-1-4842-6661-8 <https://doi.org/10.1007/978-1-4842-6661-8>

#### Copyright © 2021 by Shashank Shukla

This work is subject to copyright. All rights are reserved by the Publisher, whether the whole or part of the material is concerned, specifically the rights of translation, reprinting, reuse of illustrations, recitation, broadcasting, reproduction on microfilms or in any other physical way, and transmission or information storage and retrieval, electronic adaptation, computer software, or by similar or dissimilar methodology now known or hereafter developed.

Trademarked names, logos, and images may appear in this book. Rather than use a trademark symbol with every occurrence of a trademarked name, logo, or image we use the names, logos, and images only in an editorial fashion and to the benefit of the trademark owner, with no intention of infringement of the trademark.

The use in this publication of trade names, trademarks, service marks, and similar terms, even if they are not identified as such, is not to be taken as an expression of opinion as to whether or not they are subject to proprietary rights.

While the advice and information in this book are believed to be true and accurate at the date of publication, neither the authors nor the editors nor the publisher can accept any legal responsibility for any errors or omissions that may be made. The publisher makes no warranty, express or implied, with respect to the material contained herein.

Managing Director, Apress Media LLC: Welmoed Spahr Acquisitions Editor: Louise Corrigan Development Editor: James Markham Coordinating Editor: Nancy Chen

Cover designed by eStudioCalamar

Cover image by Jimmy Chan from Pexels

Distributed to the book trade worldwide by Springer Science+Business Media New York, 1 New York Plaza, New York, NY 10004. Phone 1-800-SPRINGER, fax (201) 348-4505, e-mail orders-ny@springersbm.com, or visit www.springeronline.com. Apress Media, LLC is a California LLC and the sole member (owner) is Springer Science + Business Media Finance Inc (SSBM Finance Inc). SSBM Finance Inc is a **Delaware** corporation.

For information on translations, please e-mail booktranslations@springernature.com; for reprint, paperback, or audio rights, please e-mail bookpermissions@springernature.com

Apress titles may be purchased in bulk for academic, corporate, or promotional use. eBook versions and licenses are also available for most titles. For more information, reference our Print and eBook Bulk Sales web page at http://www.apress.com/bulk-sales.

Any source code or other supplementary material referenced by the author in this book is available to readers on GitHub via the book's product page, located at www.apress.com/9781484266601. For more detailed information, please visit http://www.apress.com/source-code.

Printed on acid-free paper

*This book is dedicated to my mom and dad for always loving and supporting me.*

# **Table of Contents**

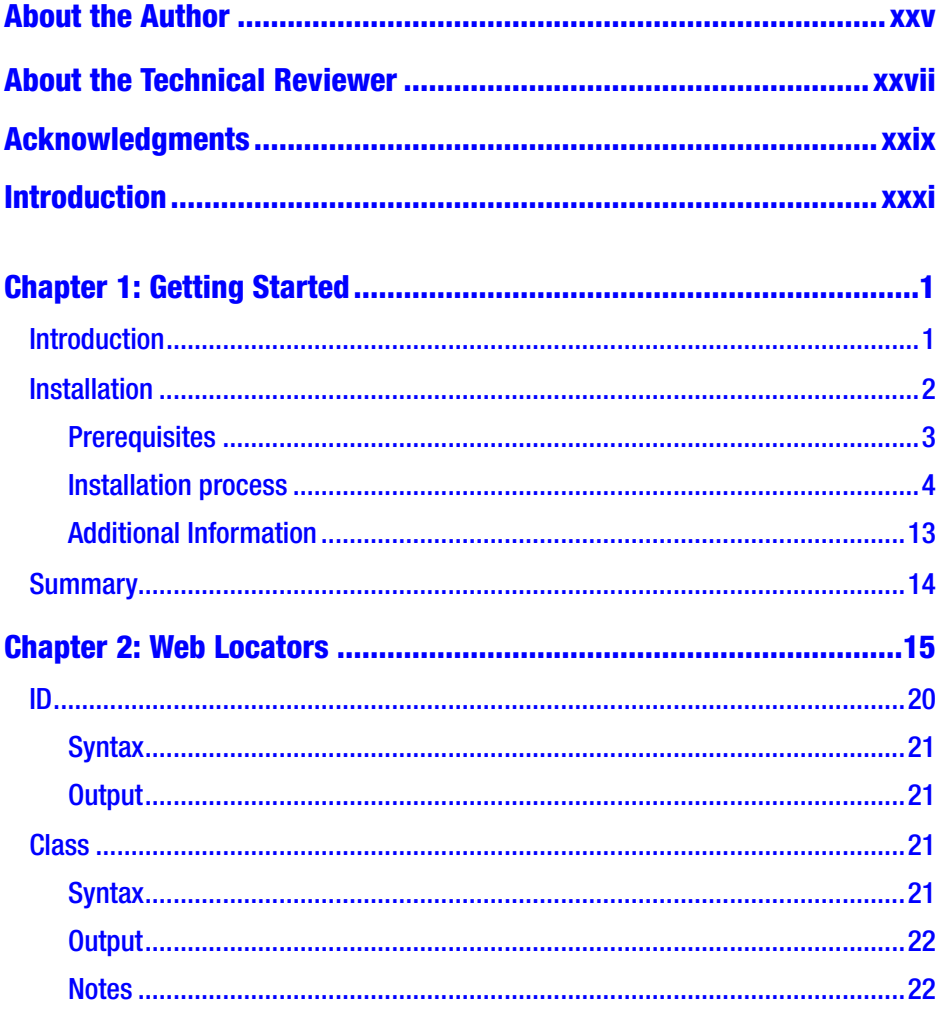

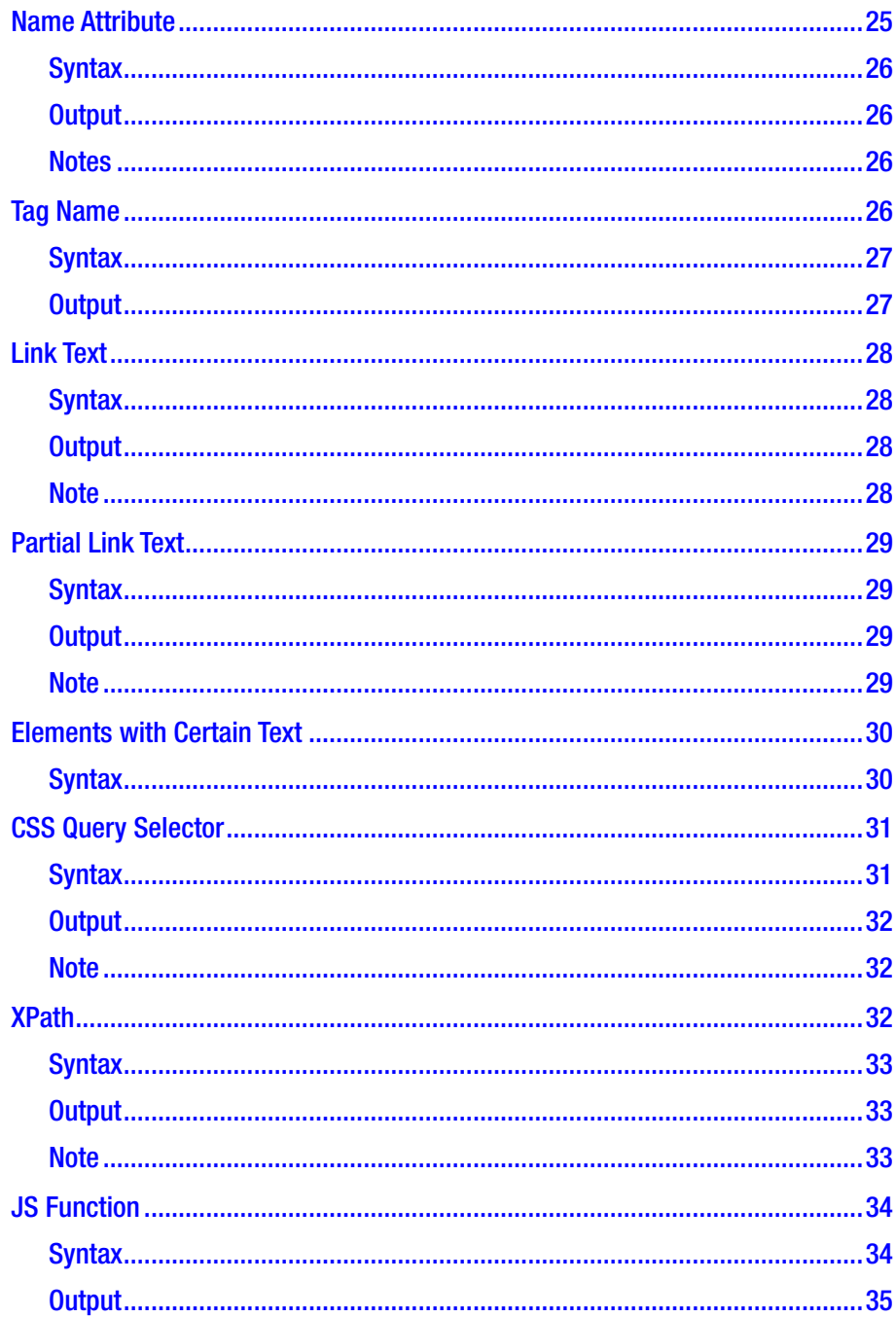

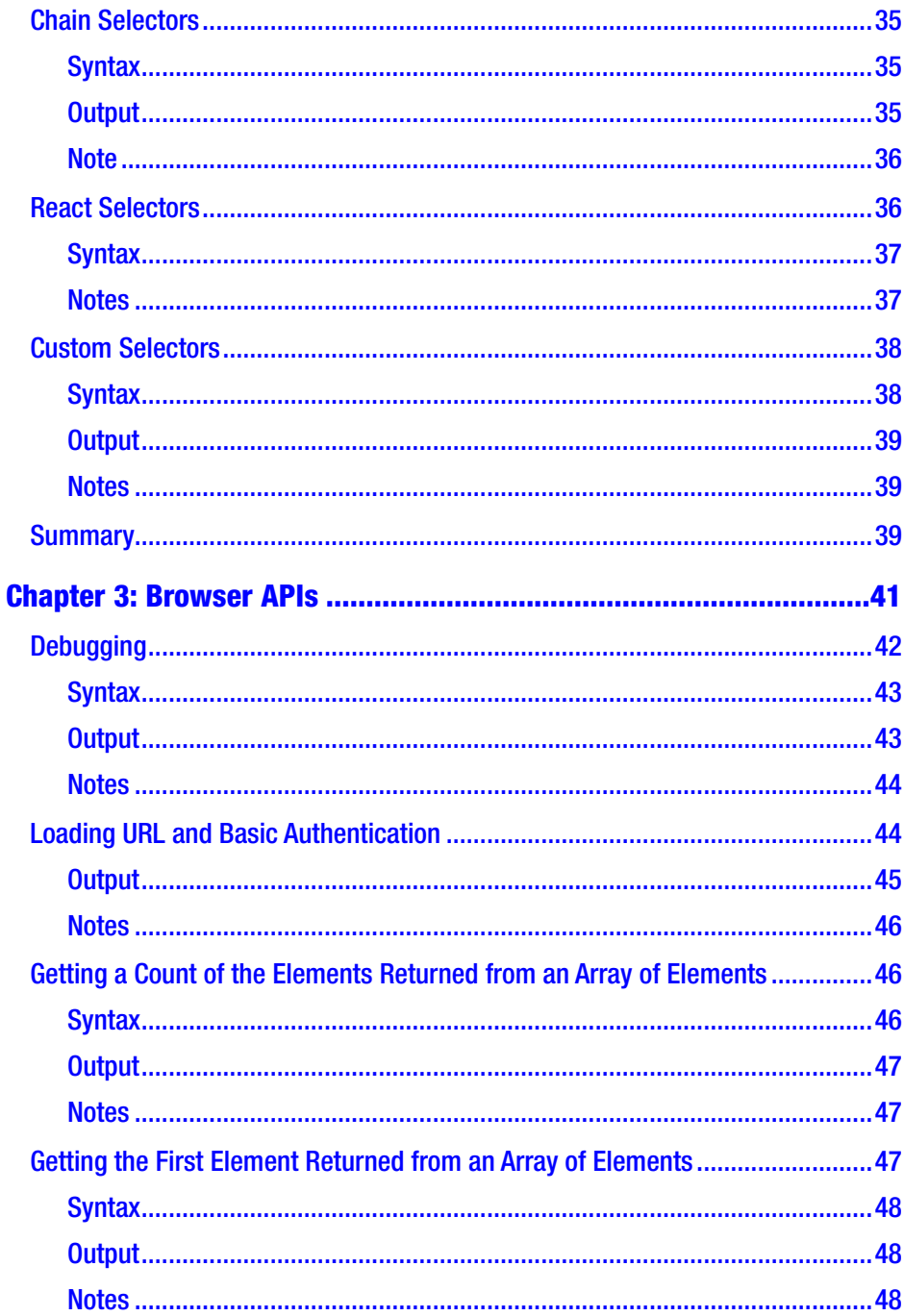

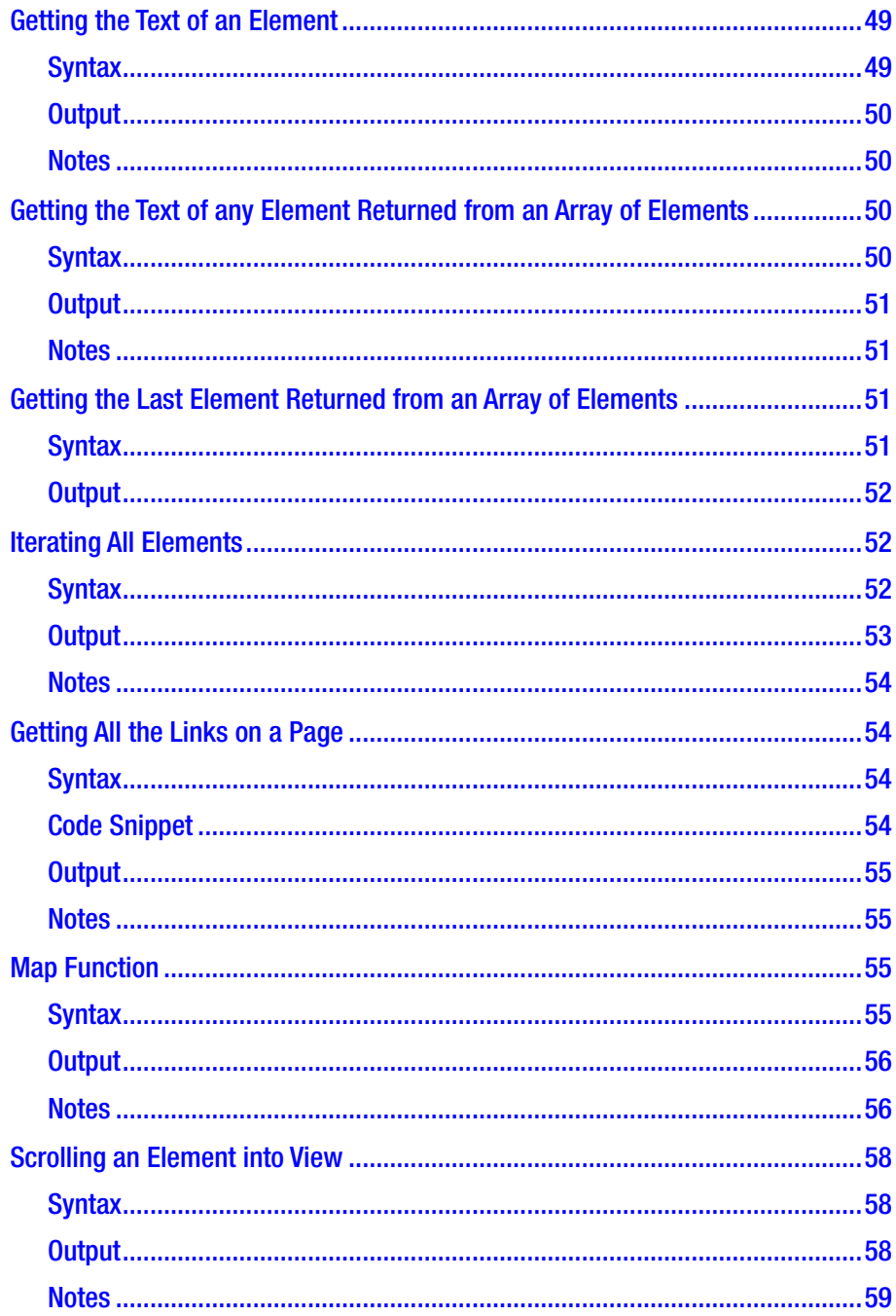

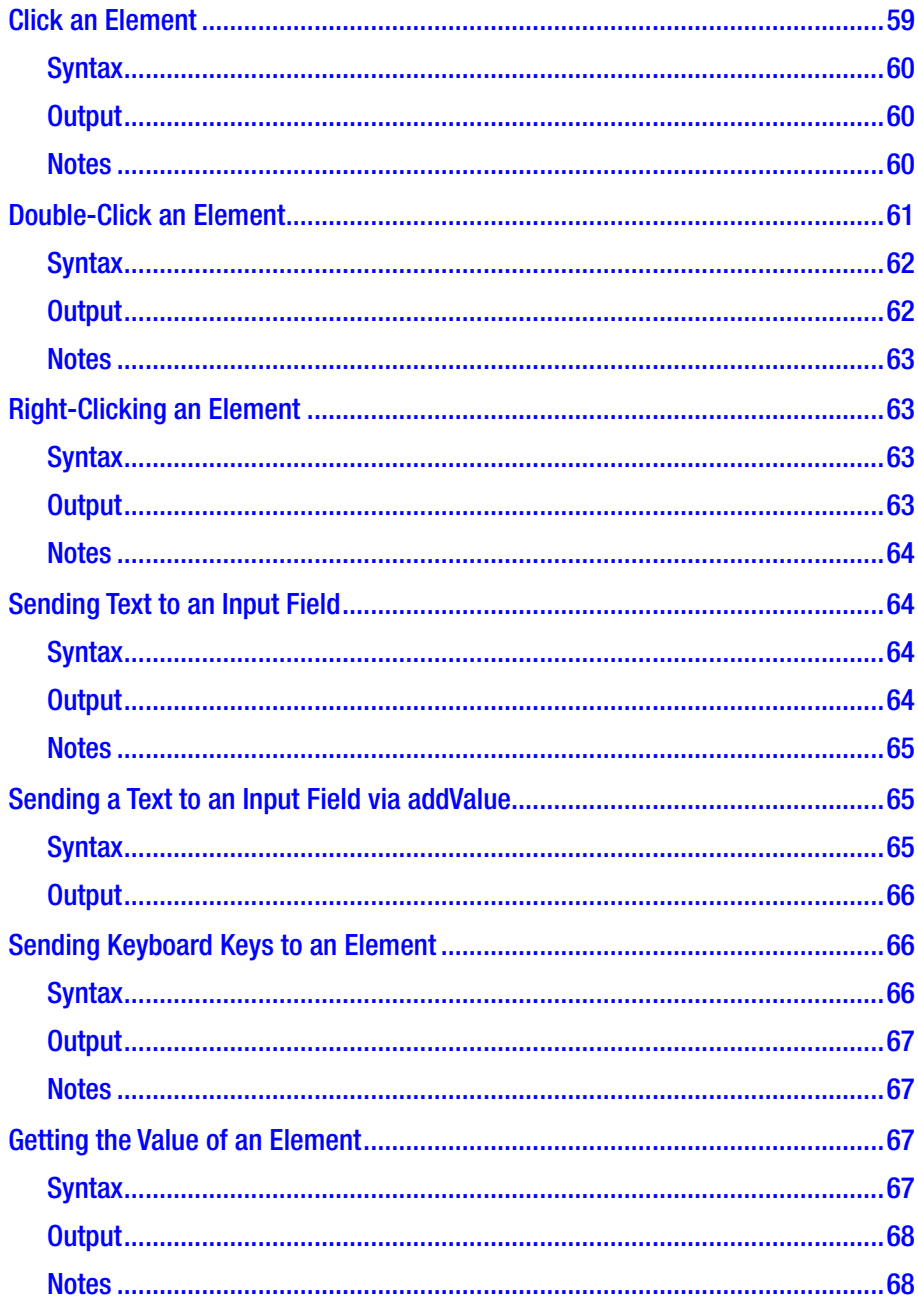

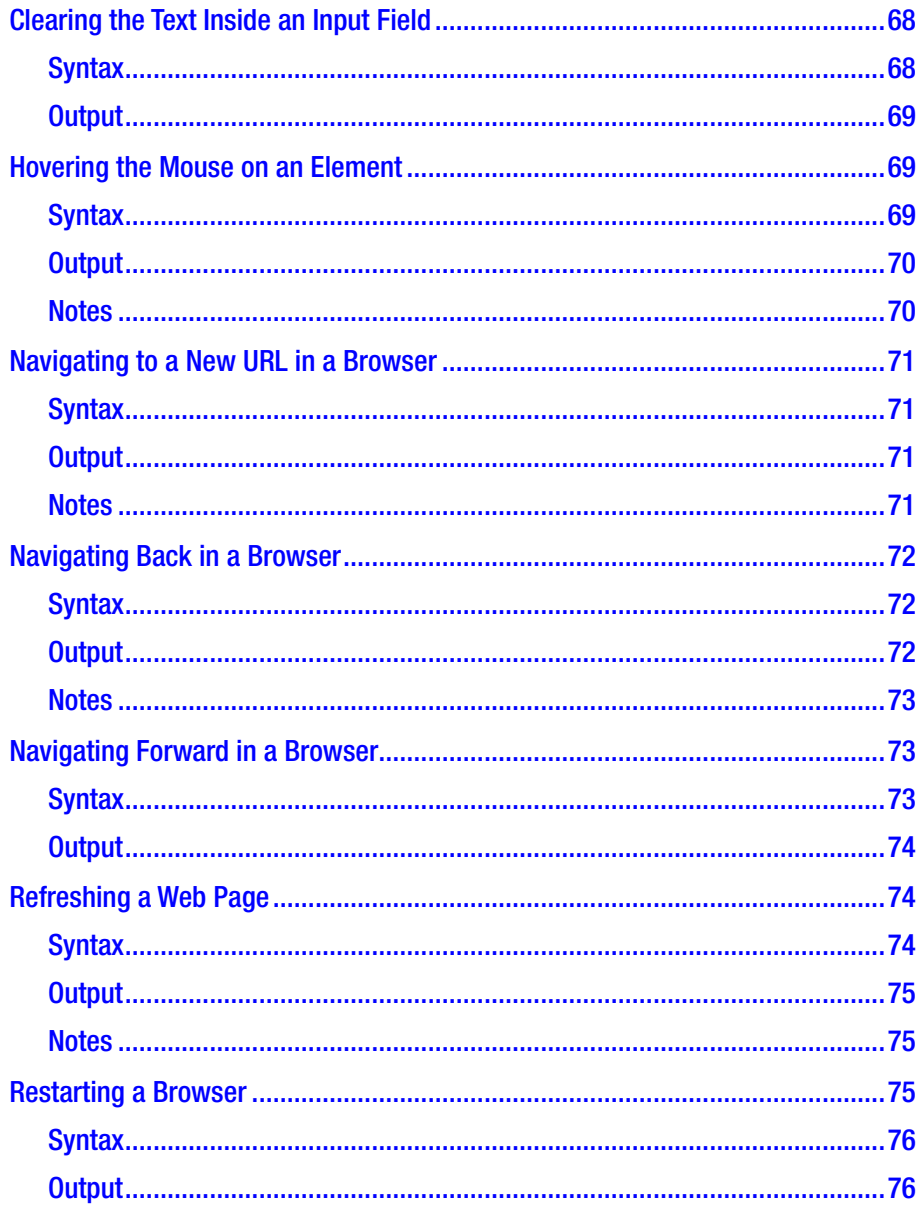

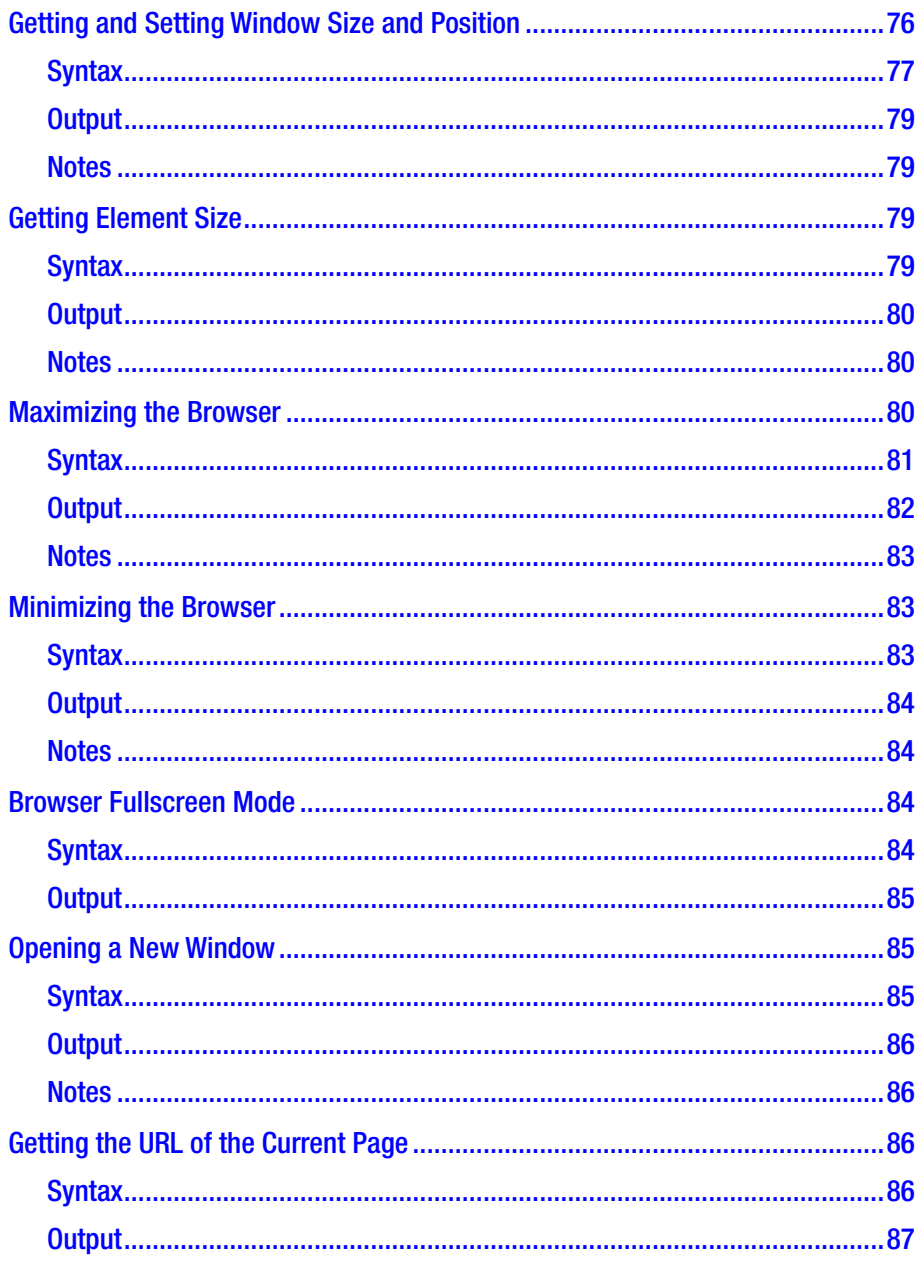

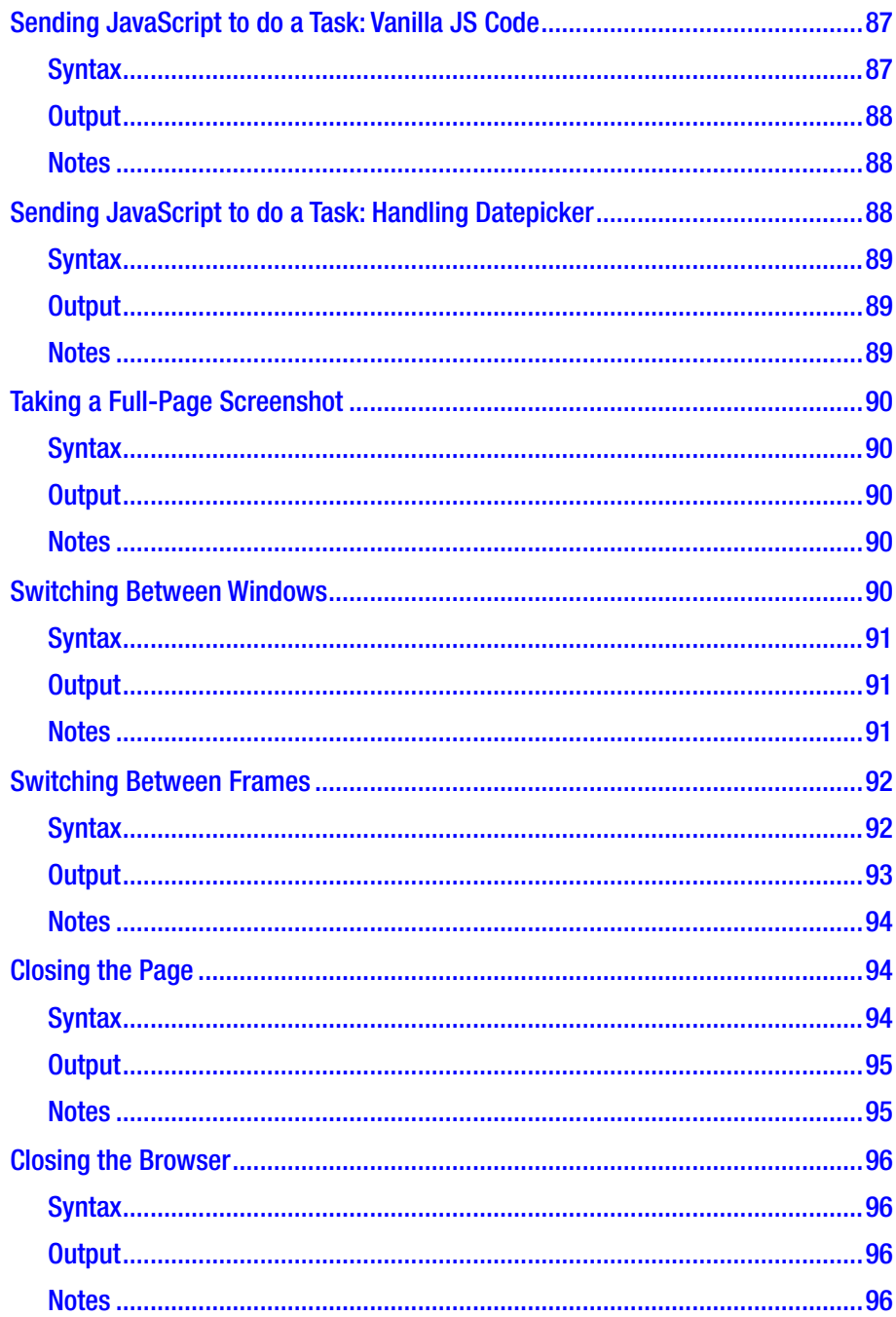

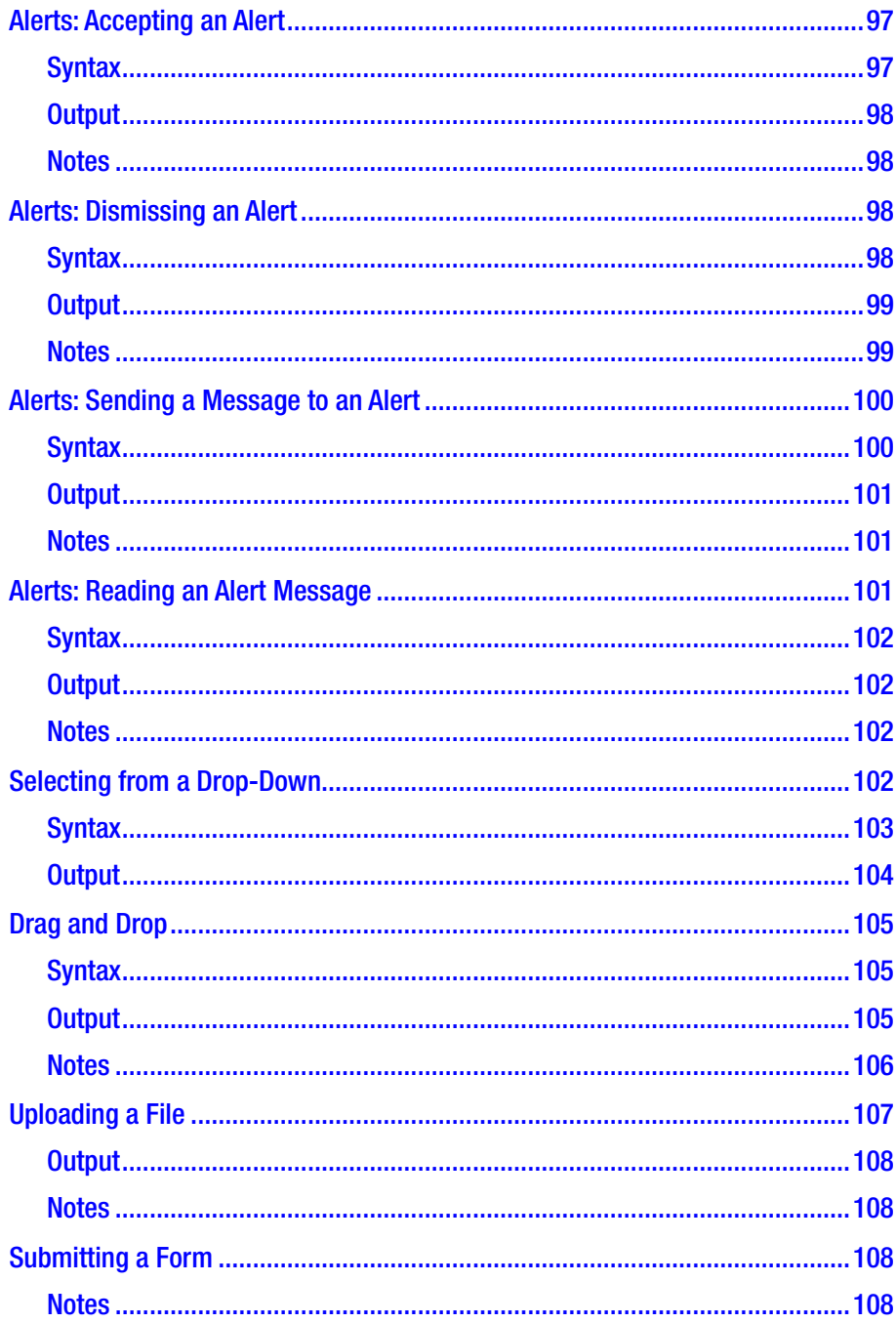

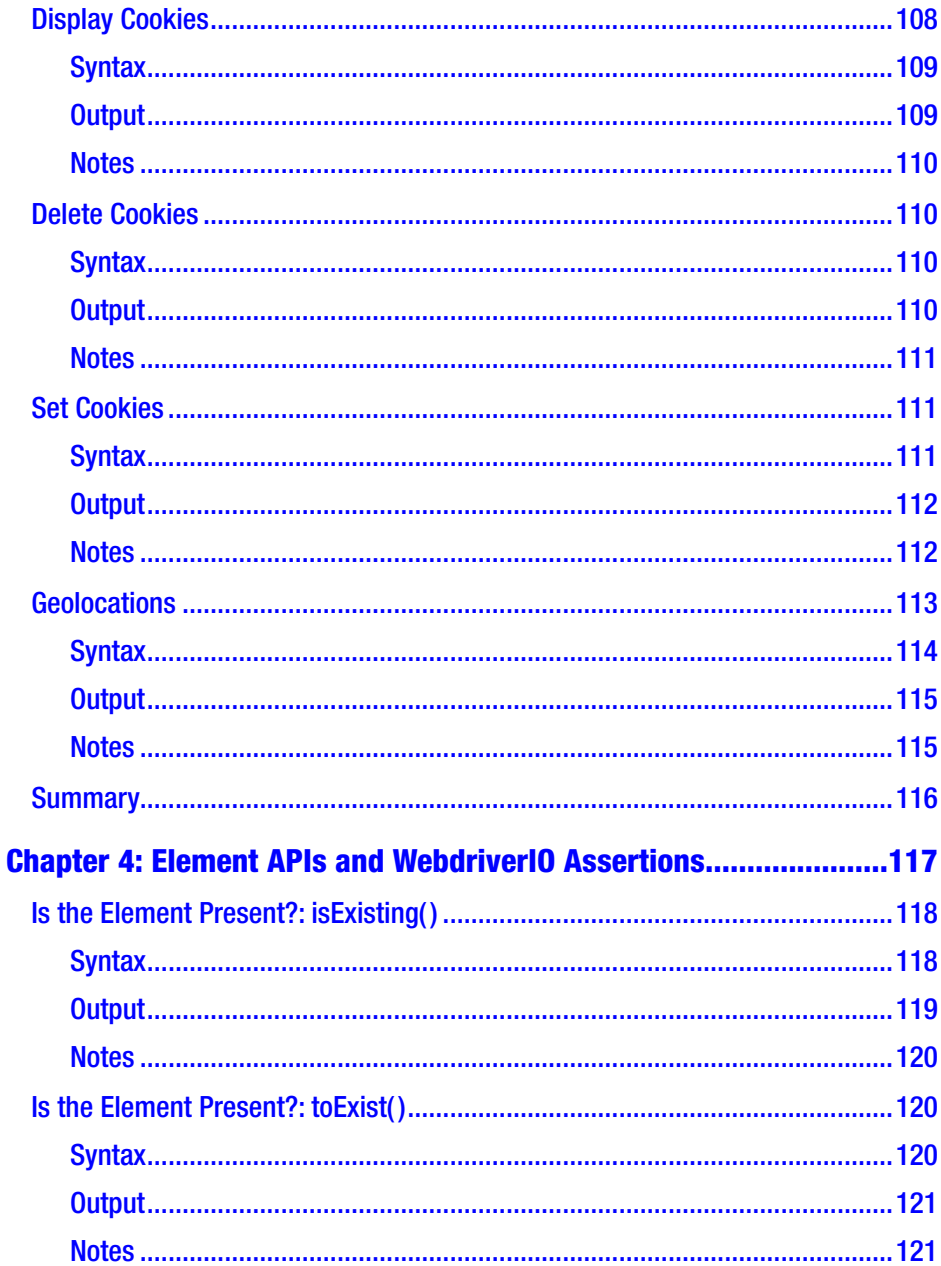

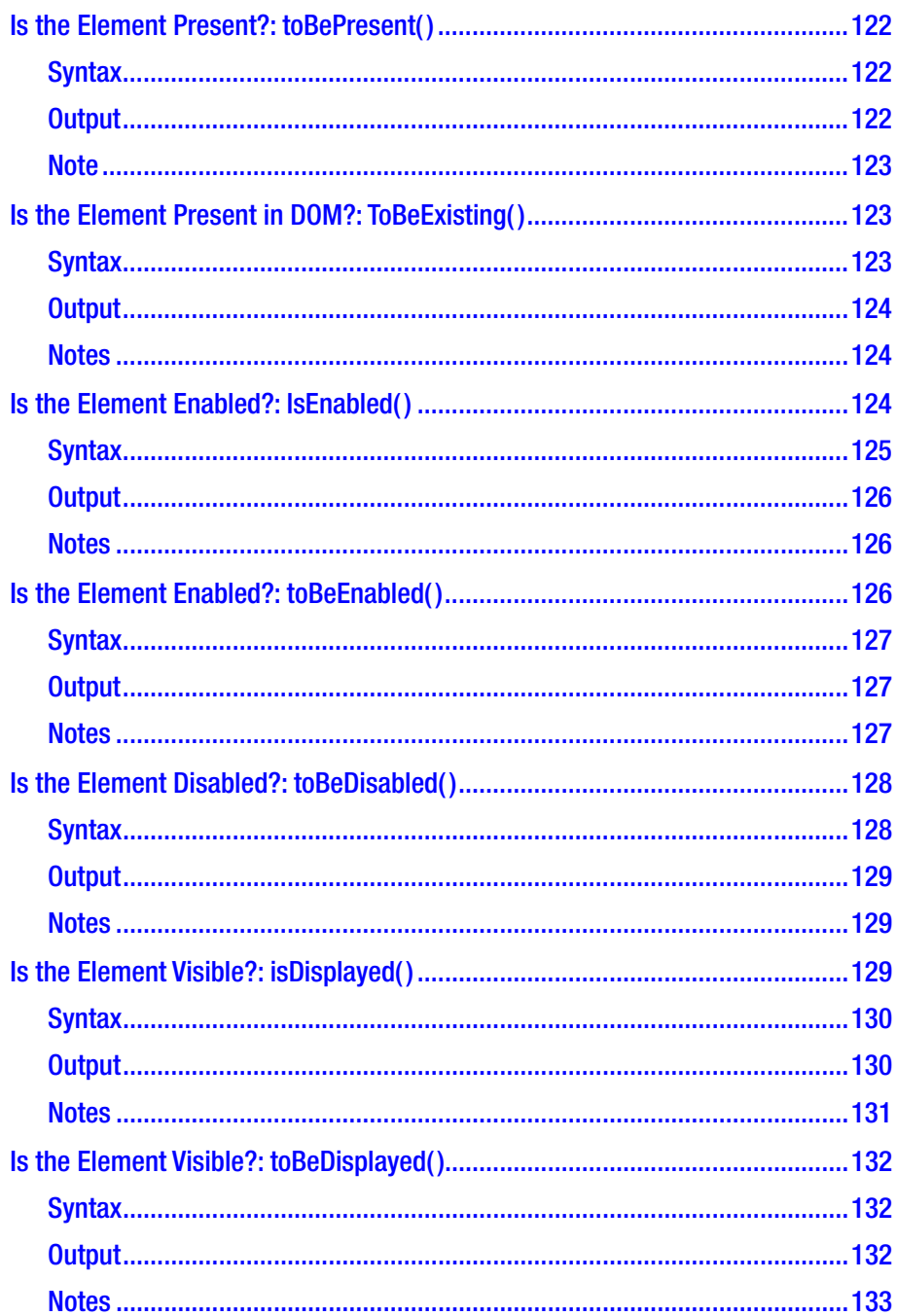

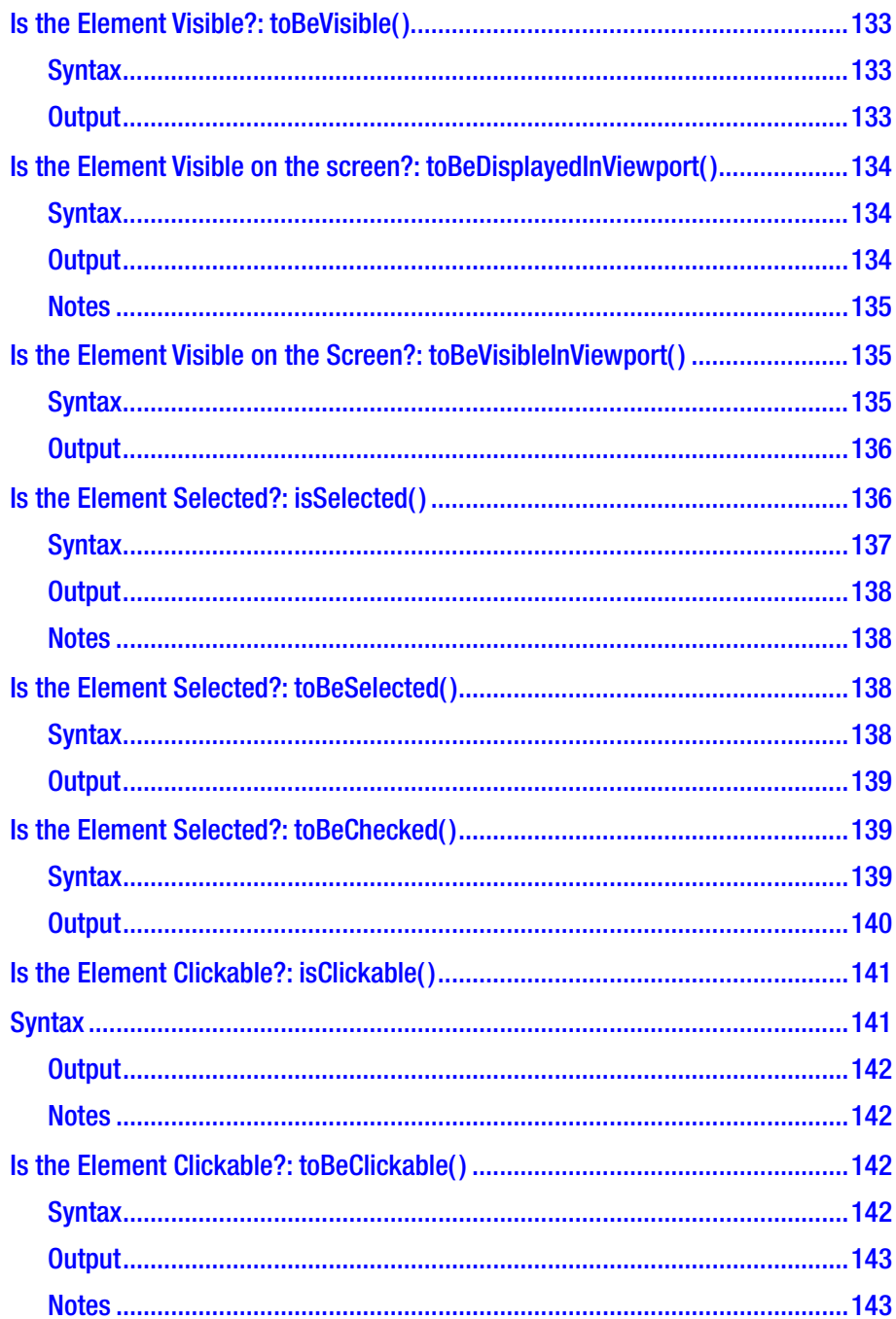

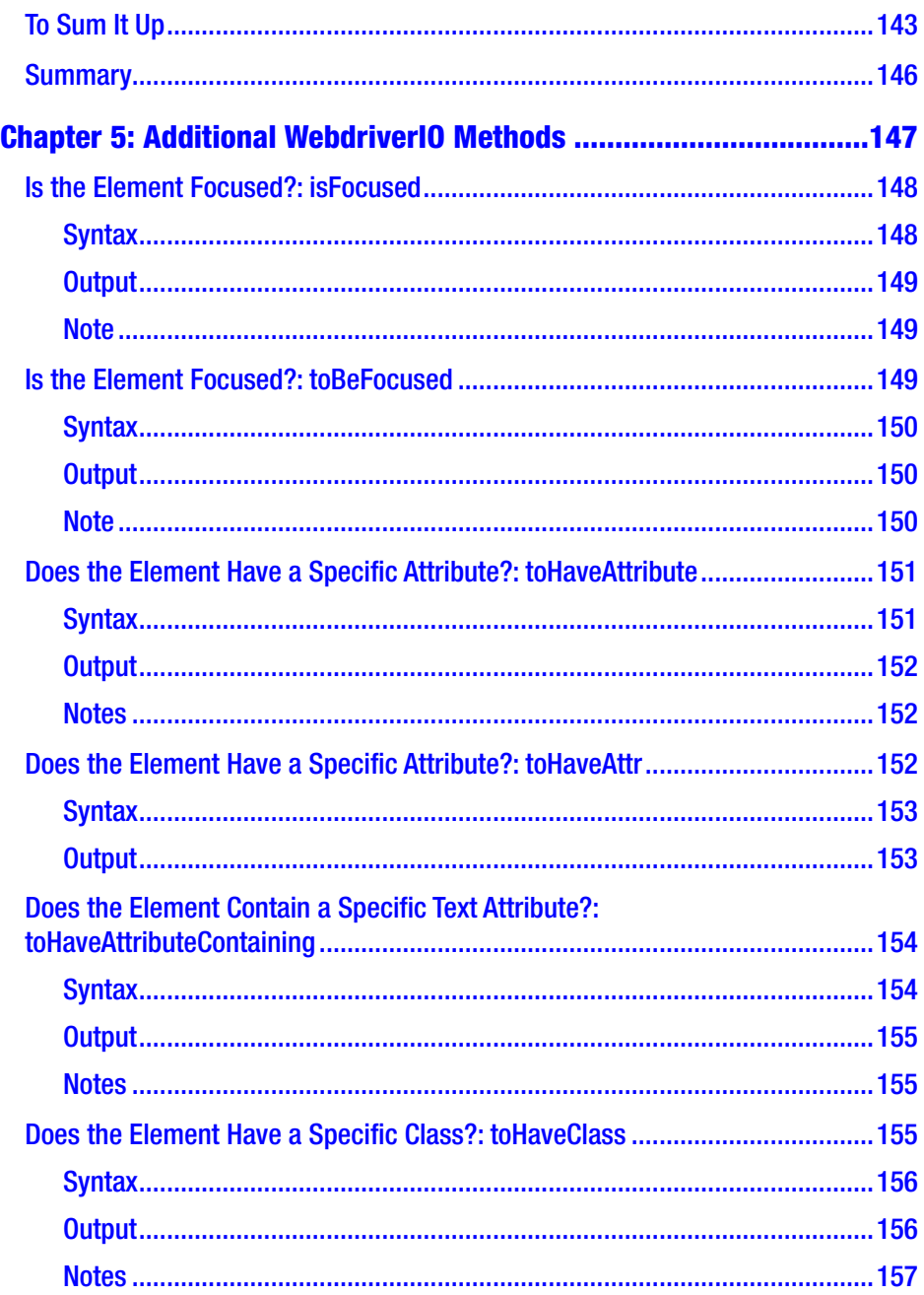

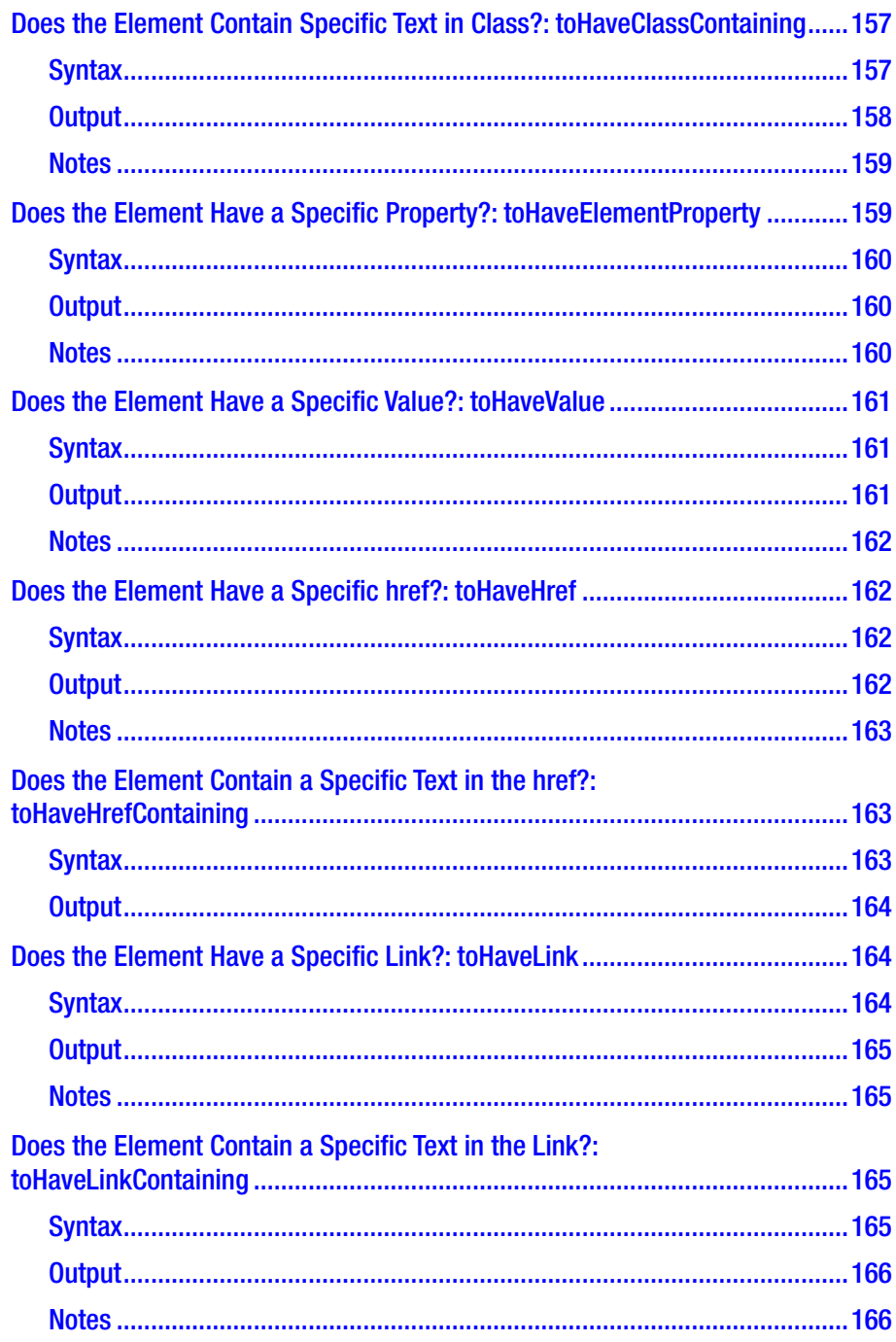

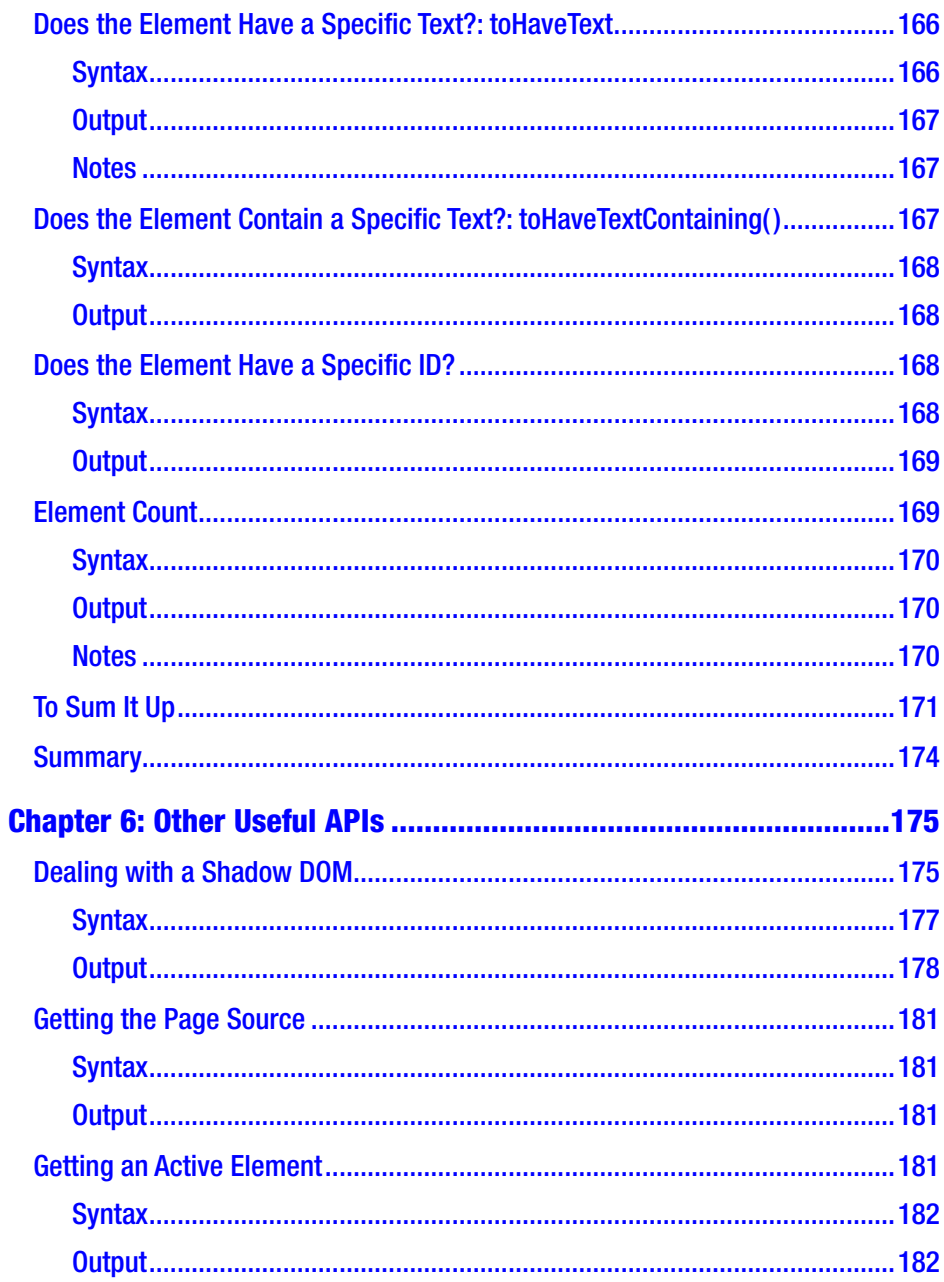

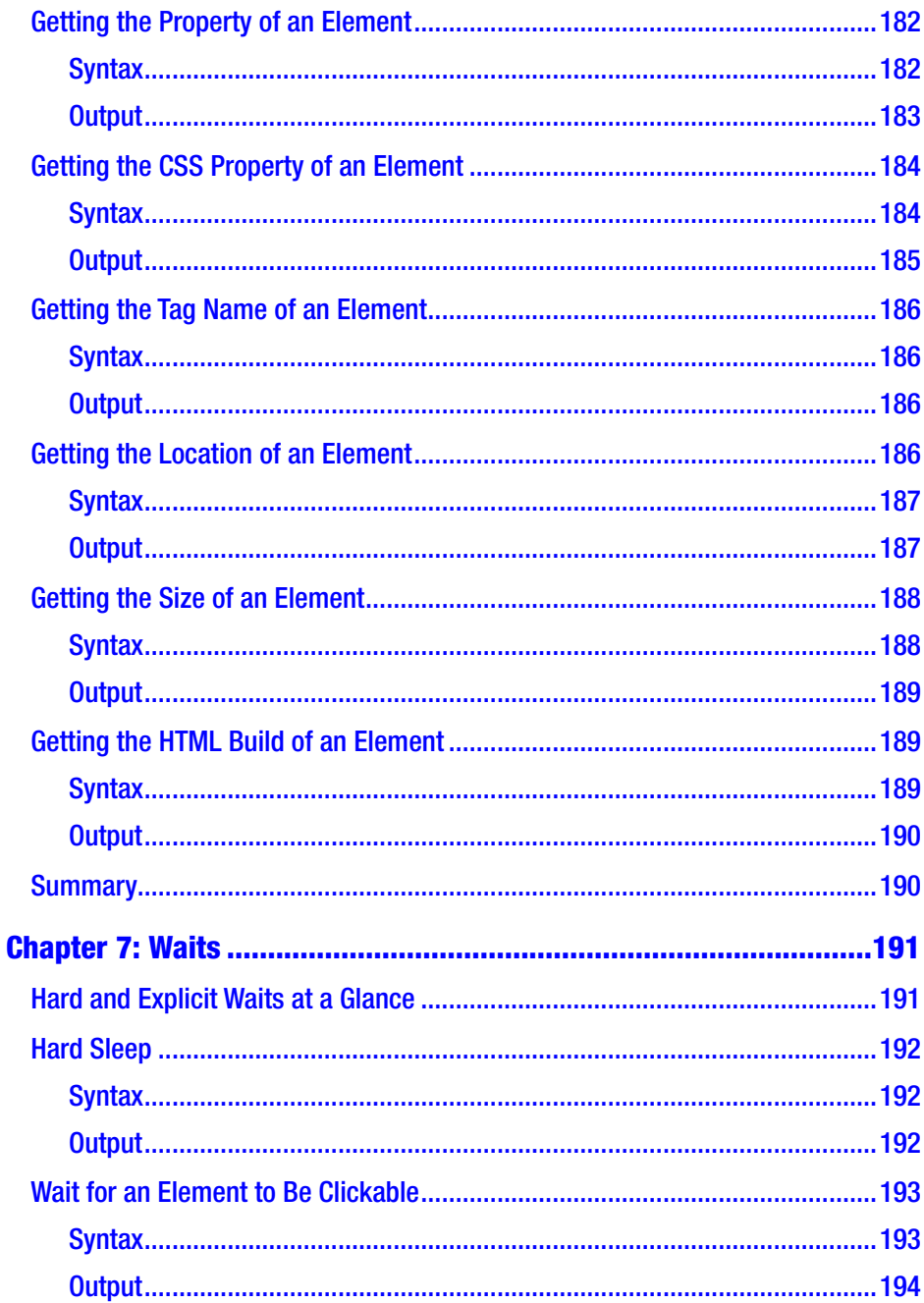

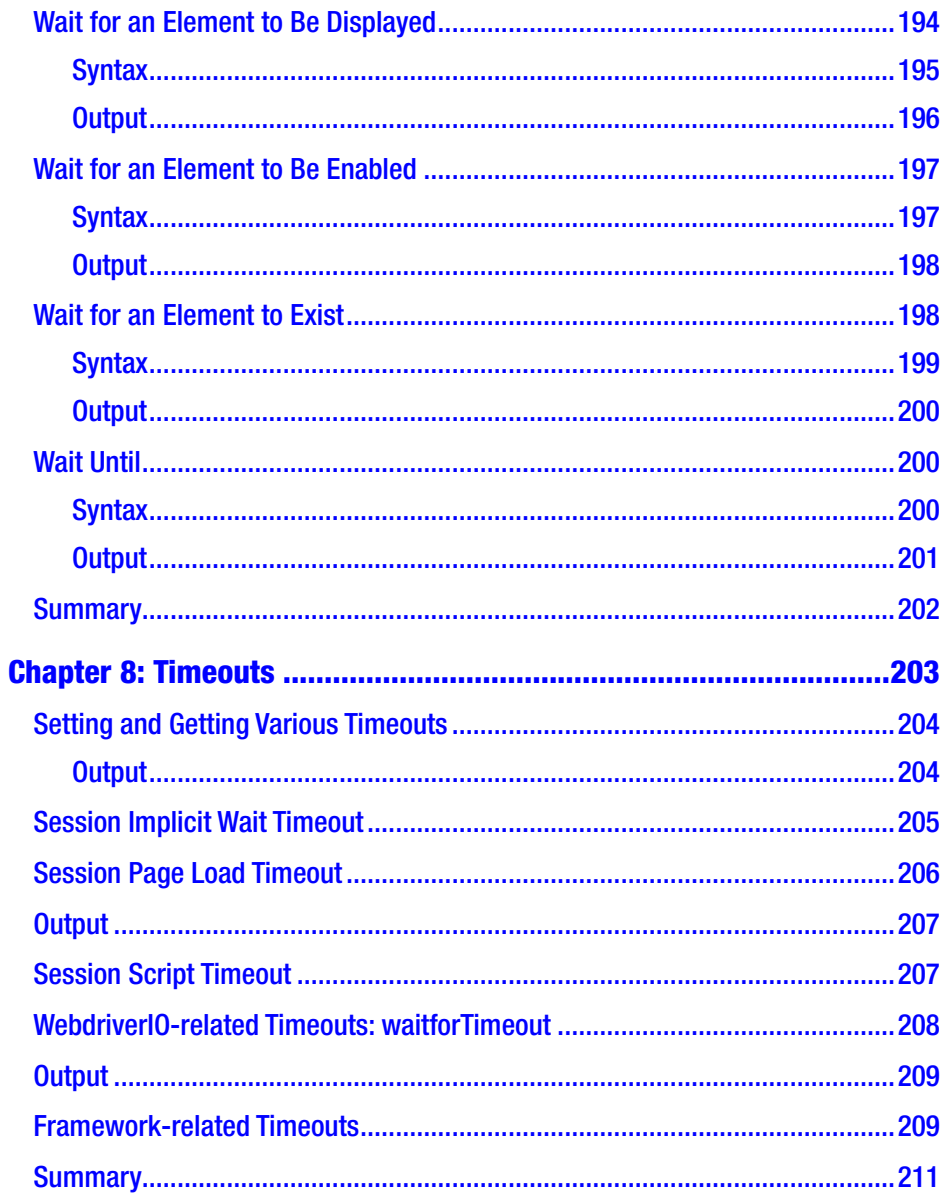

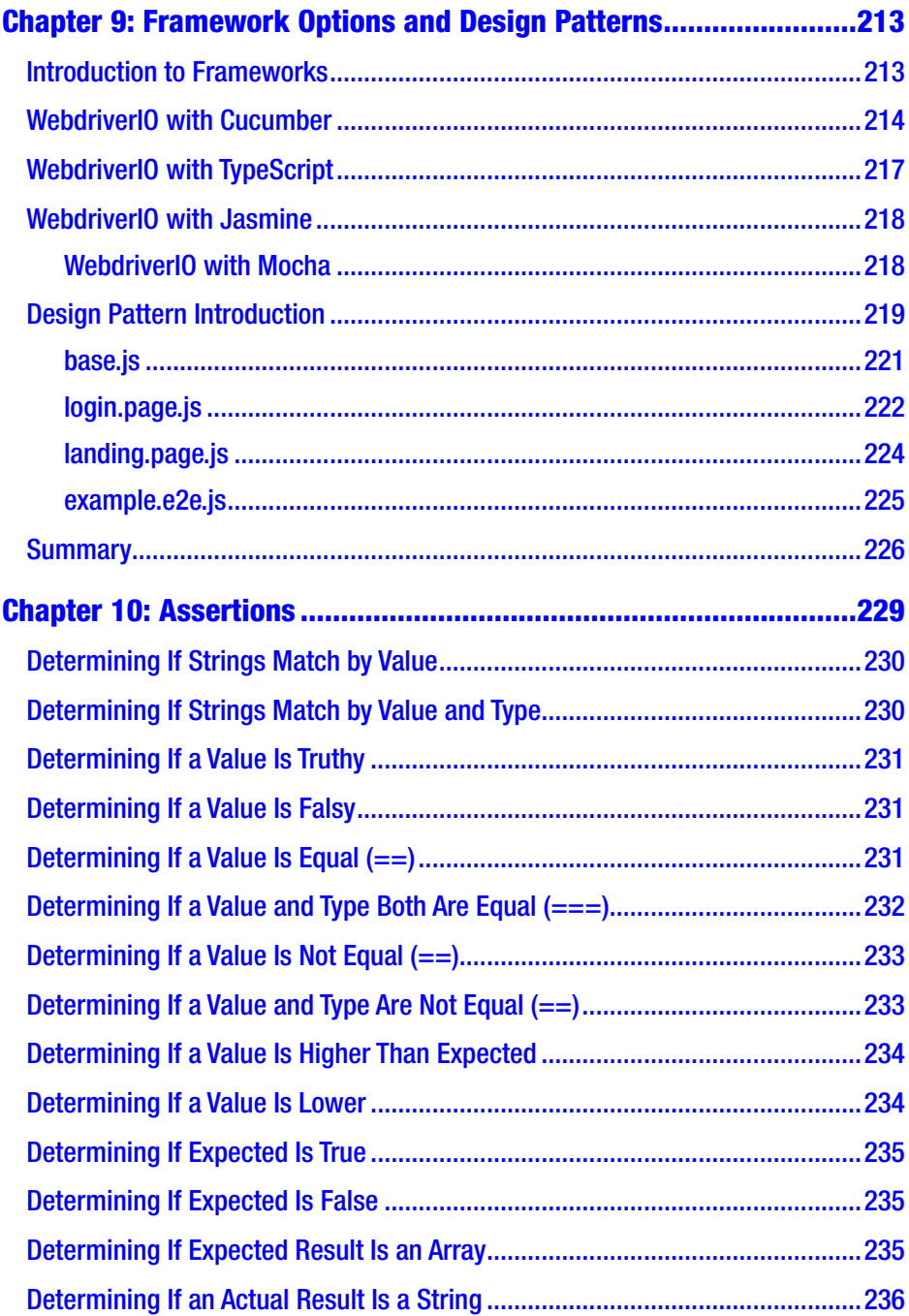

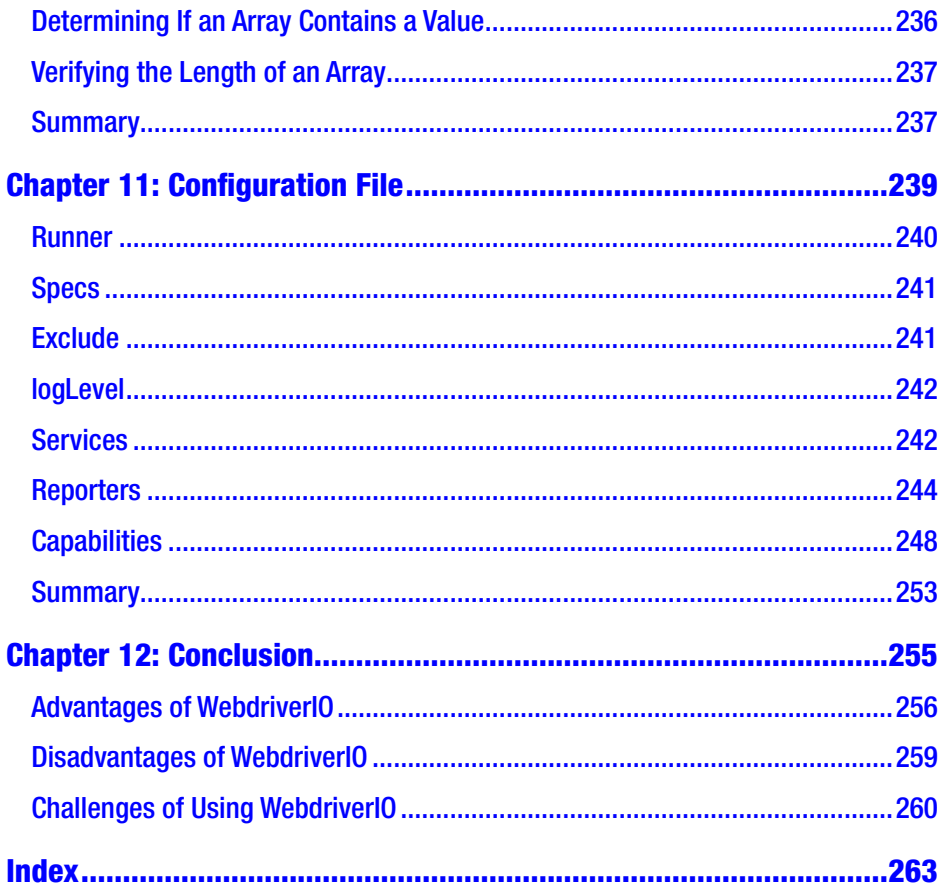

# <span id="page-23-0"></span>**About the Author**

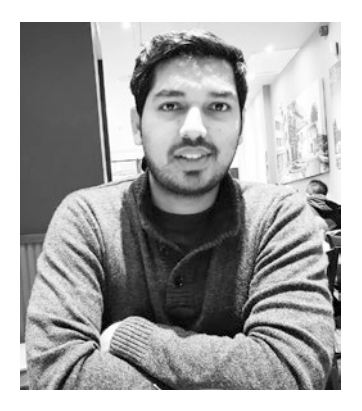

**Shashank Shukla** has been working in software testing for more than a decade and is passionate about tools and technologies that can be leveraged to enrich the testing experience and optimize the quality of delivery. This is his first book.

# <span id="page-24-0"></span>**About the Technical Reviewer**

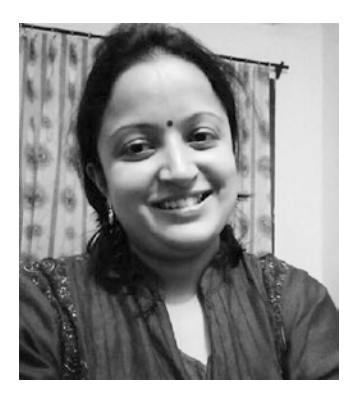

**Kanika Sud** has been working on the Web for more than ten years. Her work spans enterprise CMSes in Java, back-end technologies in the LAMP stack, and the MEAN stack. She has also worked on open source e-commerce CMSes and UX strategy. Solution design remains her favorite job. Market research on mobile apps and plugins led her to experiment with a bootstrapped technology startup called Codnostic Solutions. Find her on LinkedIn at [www.linkedin.com/](http://www.linkedin.com/in/kanikasud) [in/kanikasud](http://www.linkedin.com/in/kanikasud).

# <span id="page-25-0"></span>**Acknowledgments**

I would like to thank all the generous people in the open source community for tirelessly contributing to making WebdriverIO easy to use, and helping others implement smarter testing approaches.

I want to thank my wife, Anuja, who encouraged me to write this book and supported me throughout the writing process, and my son, Riyaarth, for teaching me not to let "the lack of time" hold me back.

I would also like to thank my test manager, Eileen Stevenson, for her leadership and guidance, and also my test team, Anju, Gomathi, Shilpa, Mueez, Sreekanth, Kay and Lucie for always being there to support me.

And lastly, I want to thank my editorial team for their interest and effort, which fine-tuned and shaped this book.

### <span id="page-26-0"></span>**Introduction**

WebdriverIO is probably the coolest NodeJS-based framework gathering traction in the market. It has simplified complex, promise-based testing that stems due to the asynchronous nature of JavaScript in NodeJS-based frameworks. This tool saves time in automating websites and is fun to use. This book attempts to condense WebdriverIO's API documentation with practical, easy-to-understand examples. This book is a one-stop reference guide on almost every desktop API provided by WebdriverIO.

The journey starts with setting up the WebdriverIO test tool. You learn how to install it and its related dependencies and run a demo spec file in Chapter [1.](#page-27-0) In Chapter [2,](#page--1-0) you learn the methods to locate elements using various selector strategies provided by WebdriverIO, which are essential in interacting with web elements.

Chapters [3](#page--1-0), [4,](#page--1-0) [5](#page--1-0), and [6](#page--1-0) explore various WebdriverIO API methods through easy-to-understand examples of automating a variety of user actions on located elements and the web app. You also learn some of WebdriverIO's built-in assertions.

In Chapter [7,](#page--1-0) you learn the importance of the wait command in automation testing and implement various wait commands. In Chapter [8,](#page--1-0) you learn about timeouts. After covering enough groundwork, the book touches upon various WebdriverIO framework options.

You learn about the page object model design pattern in Chapter [9.](#page--1-0) In Chapter [10](#page--1-0), you learn about an external assertion library called the Chai Assertion Library. You then learn about WebdriverIO configuration settings and how to integrate a reporter and parallelly execute tests in Chapter [11](#page--1-0).

The journey concludes in Chapter [12](#page--1-0) by looking at some of the pros and cons of WebdriverIO.

#### <span id="page-27-0"></span>**CHAPTER 1**

# **Getting Started**

If you're interested in browser automation through Node.js and understanding the various methods that can be employed to effectively automate user actions on your web site, this book is for you. WebdriverIO is a fast-growing automation tool that is hard to ignore as Node.js/ JavaScript technologies assert their dominance in front-end and back-end web development.

This chapter briefly introduces WebdriverIO. You learn how to install it and quickly get to a point where you can start hands-on work. The chapter also discusses the following.

- Why WebdriverIO is gaining popularity among a new generation of test engineers
- How to run a test in 15 minutes
- Steps to take if the installation fails
- Demo web sites to practice test automation

### Introduction

WebdriverIO is an independent and customized implementation of WebDriverJS (Selenium WebDriver) created by Christian Bromann. WebDriverJS is the official JavaScript implementation of Selenium API, packaged as 'selenium-webdriver' in npm, which runs on Node.js. WebdriverIO abstracts the lengthy syntax and complex asynchronous

#### <span id="page-28-0"></span>Chapter 1 Getting Started

promise management of JavaScript and presents the user with easy-toread action commands. It makes every test step synchronous, meaning the user doesn't have to worry about any missed steps in the test code. It is very flexible, allowing users to choose assertion libraries, reporting tools, and various other components of the framework.

WebdriverIO is packaged and installed through npm and runs on Node.js, which is a JavaScript run-time environment that allows you to run JavaScript outside your browser. It can run on macOS, Linux, and Windows.

The principal reason WebdriverIO is gaining traction is that it is open source. If you have experience working with other JavaScript frameworks, you can start using this tool in no time. Figure 1-1 shows its number of downloads over the past few years, depicting its growing popularity.

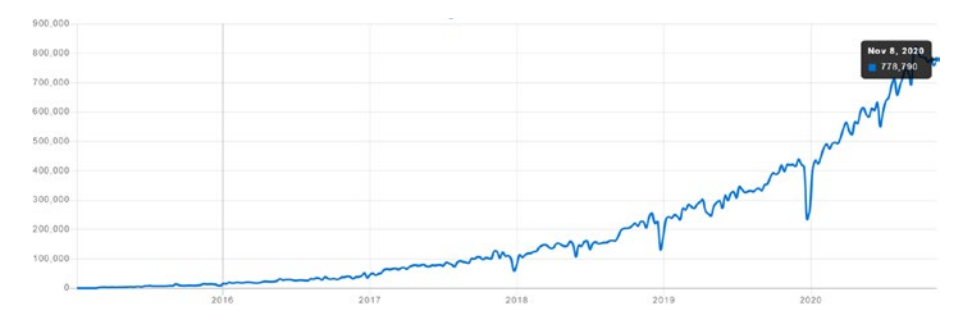

*Figure 1-1. The growing popularity of WebdriverIO (from [www.npmtrends.com](http://www.npmtrends.com))*

#### Installation

The WebdriverIO installation process is very easy. This book explains installation in the Windows 10 operating system. You need an active Internet connection and enough space on your machine to accommodate the setup.

#### <span id="page-29-0"></span>**Prerequisites**

This section describes the basic tools required for a barebones WebdriverIO project setup.

#### Node.js

The official Node.js download page is at <https://nodejs.org/en/download/>. You can download the LTS (latest stable version) or the current version with the latest Node.js features. It is strongly advised to download the LTS version so that you can avoid unforeseen errors due to experimental features in the package. If you are using Node.js for the first time, it is advisable to download to the location suggested by your operating system. This applies to all the tools I recommend you install in this book. I have used Node.js version 12.16.3 (<https://nodejs.org/en/blog/release/v12.16.3/>) in this book. I recommend you use the same to avoid any errors due to version mismatch.

#### VS Code

In the JavaScript universe, VS Code is a widely used, freely available code editor. It provides good integration and support with WebdriverIO for our test development. It is frequently updated with new features to make a developer's life easy. I use version 1.49 in this book. You are free to use the latest available version because it does not impact your execution (<https://code.visualstudio.com/download>).

#### Chrome

WebdriverIO provides flexibility to use a wide variety of browsers. Chrome ([www.google.com/chrome](http://www.google.com/chrome)) is used in this book because it is most convenient. Specifically, this book uses Chrome version 87.

Note that if you are using the latest version of Node.js, you might be asked to install Python or JDK as part of the installation process. I recommend installing the versions used in this book.